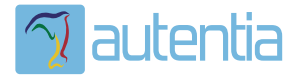

# ¿**Qué ofrece** Autentia Real Business Solutions S.L?

Somos su empresa de **Soporte a Desarrollo Informático**. Ese apoyo que siempre quiso tener...

**1. Desarrollo de componentes y proyectos a medida**

**2. Auditoría de código y recomendaciones de mejora**

**3. Arranque de proyectos basados en nuevas tecnologías**

- **1. Definición de frameworks corporativos.**
- **2. Transferencia de conocimiento de nuevas arquitecturas.**
- **3. Soporte al arranque de proyectos.**
- **4. Auditoría preventiva periódica de calidad.**
- **5. Revisión previa a la certificación de proyectos.**
- **6. Extensión de capacidad de equipos de calidad.**
- **7. Identificación de problemas en producción.**

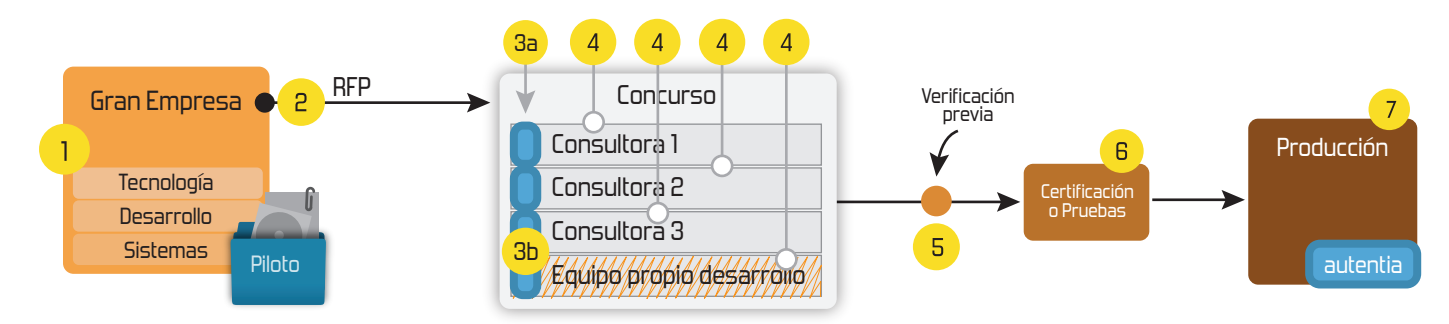

# **4. Cursos de formación** (impartidos por desarrolladores en activo)

**Gestor portales (Liferay) Gestor de contenidos (Alfresco) Aplicaciones híbridas Tareas programadas (Quartz) Gestor documental (Alfresco) Inversión de control (Spring) BPM (jBPM o Bonita) Generación de informes (JasperReport) ESB (Open ESB) Control de autenticación y acceso (Spring Security) UDDI Web Services Rest Services Social SSO SSO (Cas) Spring MVC, JSF-PrimeFaces /RichFaces, HTML5, CSS3, JavaScript-jQuery JPA-Hibernate, MyBatis Motor de búsqueda empresarial (Solr) ETL (Talend) Dirección de Proyectos Informáticos. Metodologías ágiles Patrones de diseño TDD**

### **Compartimos nuestro conociemiento en: www.adictosaltrabajo.com**

Para más información visítenos en:<br>www.autentia.com

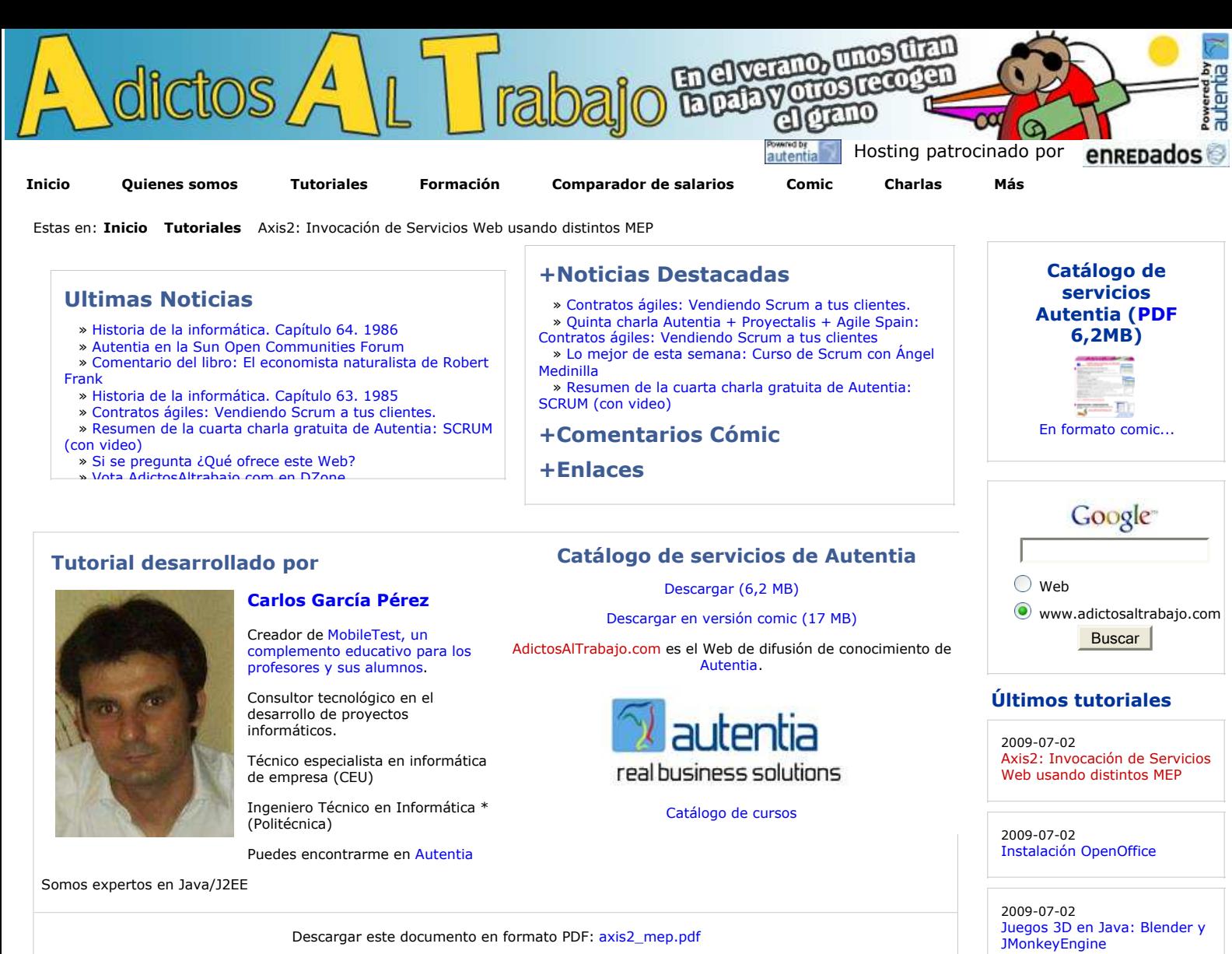

#### **Fecha de creación del tutorial: 2009-07-02**

# **Axis2: Invocación de Servicios Web usando distintos MEP**

#### **Introducción.**

En este tutorial vamos a llevar a la práctica la **invocación de servicios web** a través de cada uno de los patrones de intercambios de mensajes **(MEP)** definidos en WSDL 2.0. Para ello, vamos a realizar una aplicación de escritorio en donde utilizaremos el API de cliente de Axis2 para invocar la única operación que expone el servicio Web construido en un tutorial anterior » Spring WS: Creación de Servicios Web con Spring con cada uno de los MEP.

#### **Manos a la obra con la aplicación cliente:**

El siguiente ejemplo está construido bajo el siguiente entorno:

- o HP Pavilion.
- Windows Vista Home Premium.
- Eclipse Ganymede.
- $\circ$  Java 6.
- Tomcat 6
- 

Si después de leer este tutorial quieres probarlo tu mismo, en los siguientes enlaces te dejo lo necesario:

El servicio web en formato WAR, por lo que simplemente deberás desplegarlo en tu servidor o contenedor favorito.<br>La parte cliente (proyecto Maven2 y Eclipse) que vemos en este tutorial.

Para poder utilizar los servicios que ofrece un web service necesitamos conocer su descripción o WSDL. Esta casi siempre es publicada por el servicio web a través de una URL, por ejemplo: http://localhost:8080/bibliotecaWS/bibliotecaWS.wsdl)

#### **WSDL del servicio web a invocar con distintos MEP:**

### o Maven 2.

- o Plugin Maven 4QE para Eclipse.
- $O$  Axis  $2$  1.4.1

2009-06-20 StAX (Xml Pull Parser): Streaming API para XML

2009-06-15 Configuración de la desconexión de usuarios con ICEFaces

2009-06-10 LWUIT: Una librería gráfica tipo AWT o Swing para J2ME

2009-06-10 Mapas mentales con XMind

2009-02-26 Redimensionar Imagenes en Windows Vista

2009-06-08 UploadFile con Icefaces + Hibernate + Anotaciones

2009-06-05 Habilitar exportación en Liferay

2009-06-01 Registrar Liferay en Eclipse

2009-05-29 Liferay Social Office

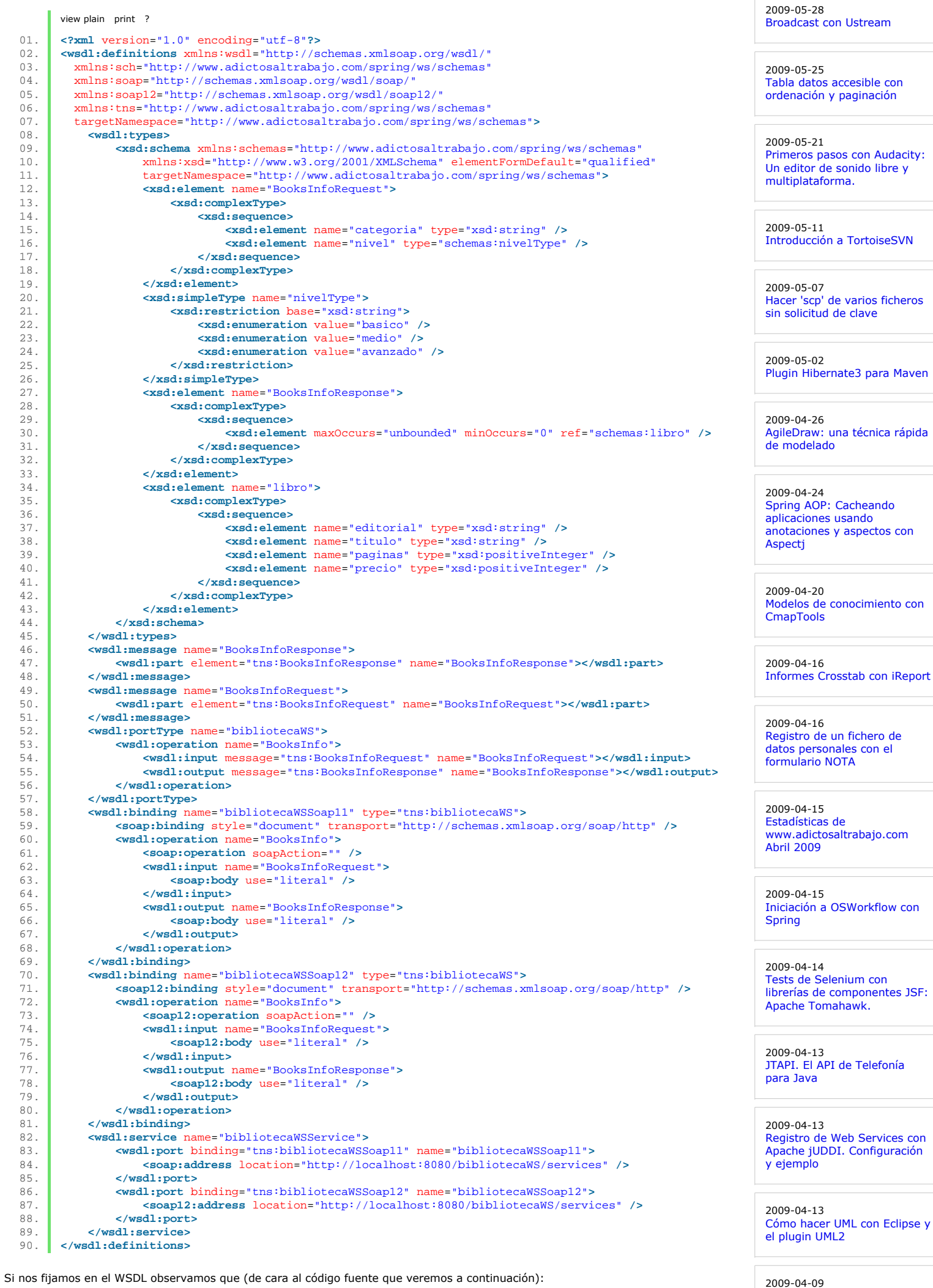

2009-04-09 Spring WS: Servicios Web a través del correo electrónico

1. El servicio Web tiene dos wsdl:port de comunicación (líneas 83 a 88)

- 
- 2. Sólo hay definido un Servicio Web (líneas 82-89) 3. Sólo hay definida una operación BooksInfo (líneas 72 a 80)
- 4. El formato de la petición a la única operación es el siguiente (líneas 12-26):

**<BooksInfoRequest** xmlns="http://www.adictosaltrabajo.com/spring/ws/schemas"**> <categoria>**Servicios Web**</categoria> <nivel>**avanzado**</nivel> </BooksInfoRequest>**

#### **Axis2MEPApp: Ejemplo del uso el API de cliente de Axis2 para conseguir invocar un método con distintos patrones de intercambio de mensajes (MEP).**

A continuación contruiremos una aplicación de escritorio en donde al ejecutarla podremos elegir el método de invocación al servicio Web: In-Out sincrono, In-Out asíncrono, etc. **El código fuente está autocomentado**.

2009-04-02 Creación de cursos con Moodle

2009-03-31 Integrar Liferay Portal 5.2.1 con Pentaho BI 2.0.0 sobre MySQL 5.1

2009-03-31 Spring WS: Construcción de Clientes de Servicios Web con Spring

2009-03-30 Administración de sitios Moodle

2009-03-29 Empaquetamiento de aplicaciones de escritorio (standalone) con Maven

2009-03-27 Primeros pasos con Moodle

2009-03-26 Introducción a JSF Java

2009-03-25 A1 Website Analyzer

2009-03-24 Cómo ver el correo de Gmail sin conexión a Internet

2009-03-20 JasperReports Maven Plugin

2009-03-16 Creación de contenidos SCORM: eXe

2009-03-15 Spring WS: Creación de Servicios Web con Spring

2009-03-13 Instalación Alfresco (Labs)

2009-02-26 Maven JXR Plugin: publica el código fuente en el site

2009-03-15 Generación de XML Schema (XSD) y DTD a partir de documentos XML

2009-03-04 Persistencia con Spring

2009-02-26 Vistas materializadas

2009-02-03 Instalación de MySQL 5.1 en Windows

2009-03-03 Instalación de Java Virtual Machine

```
Primeros Pasos con Liferay 
                                                                                                                         5.2.1
                                                                                                                        Últimas ofertas de
                                                                                                                        empleo
                                                                                                                         2009-06-29
                                                                                                                         Atención a cliente - Call
                                                                                                                         Center - BARCELONA.
                                                                                                                         2009-06-25
                                                                                                                         Atención a cliente - Call
Center - BARCELONA.
                                                                                                                         2009-06-20
                                                                                                                         Comercial - Ventas - 
                                                                                                                         CASTELLON.
                                                                                                                         2009-06-19
                                                                                                                         Otras - Ingenieria (minas, 
                                                                                                                         puentes y puertos) - 
VALENCIA.
                                                                                                                         2009-06-17
                                                                                                                         Comercial - Ventas - 
                                                                                                                         ALICANTE.
      view plain print ?
01. package com.autentia.tutoriales.axis2.cliente; 
02.03. import java.net.URL;<br>04. import javax.xml.nam
04. import javax.xml.namespace.QName;<br>05. import org.apache.axiom.om.*;
05. import org.apache.axiom.om.*;<br>06. import org.apache.axis2.clien
      import org.apache.axis2.client.ServiceClient;
07. import org.apache.axis2.client.async.AxisCallback;
08. import org.apache.axis2.context.ConfigurationContext;
09. 
10.<br>11.11. * Ejemplo del uso el API de cliente de Axis2 para conseguir invocar un método
12. * con distintos patrones de intercambio de mensajes (MEP).
13. * @author Carlos García. Autentia
14.15.15. public class Axis2MEPApp { 
16.17.17. public static void main(String[] args) {<br>18. <b>char user0ption = '0';
               char userOption = '0';
\frac{19}{20}.
\begin{array}{c|c} 20. & \text{try} & \text{y} \\ 21. & \text{w} & \text{y} \end{array}21. while ((userOption < '1') || (userOption > '4')){ 
22. System.out.println("Ejemplo de invocación a servicios web con distintos Message Externamental Patterns: "
23. System.out.println("(1) MEP In-Out Síncrono");
24. System.out.println("(2) MEP In-Out Asíncrono");<br>25. System.out.println("(3) MEP In-Only. Recepción y
25. System.out.println("(3) MEP In-Only. Recepción y procesamiento del mensaje asegurada."
26. System.out.println("(4) MEP In-Only. Recepción y procesamiento del mensaje no ase que pu
27. System.out.println("Seleccione una opción (1, 2, 3, 4):");<br>
28. userOption = (char) System.in.read();
                        28. userOption = (char) System.in.read(); 
29. } 
30. 
31. // Usamos la configuración por defecto de Axis2 
                    32. ConfigurationContext context = null; 
33. 
34. // URL del WSDL 
35. URL wsdlURL = new URL("http://localhost:8080/bibliotecaWS/bibliotecaWS.wsdl"); 
36. 
37. // Podría ser Null pues sólo hay un servicio en el WSDL<br>38 de ontame serviceName = new OName("http://www.adictosaltrabajo.com/spr
                    QName serviceName = new QName("http://www.adictosaltrabajo.com/spring/ws/schemas", "b
39. 
40. // El WSDL tiene 2 Port elegimos uno.<br>41. String portName = "bibliotecaWSSoap12";
                    41. String portName = "bibliotecaWSSoap12"; 
42. 
43. // Clase cliente básica (No tiene acceso a operaciones más avanzadas como 0 serviceClient (serviceClient)<br>And OperationClient wsClient = new ServiceClient(context, wsdlURL, serviceName, portName);
                    44. ServiceClient wsClient = new ServiceClient(context, wsdlURL, serviceName, portName); 
45.46.46. \frac{1}{47}. Operación a invocar (17. externa especies de la proporción a invocar (18. externa especies de la proporción a invocar (18. externa especies de la proporción a invocar (18. externa especies de la proporción 
                    QName operation = new QName("http://www.adictosaltrabajo.com/spring/ws/schemas", "Boo
48.49.49. // Obtenemos la petición a enviar al servicio web<br>50. MElement request = Axis2MEPApp.getRequest("Servicios
                                  50. OMElement request = Axis2MEPApp.getRequest("Servicios Web", "avanzado"); 
51. 
52.<br>53.
53. switch (userOption){<br>54 case '1':
54. case '1': 
                             OMElement response = wsClient.sendReceive(operation, request);
56. 
57. \frac{1}{58} // Imprimimos la respuesta
58. System.out.println(response);<br>
59
                             59. break; 
60. case '2': 
61. // CallBack que recibirá la respuesta 
62. AxisCallback callback = new MyAxisCallback(); 
63.64.64. wsClient.sendReceiveNonBlocking(operation, request, callback); 
65. 
66. for (int i = 0; i < 5; i++){ 
67. System.out.println("Continuamos trabajando en otras cosas mientras el ser<br>Fermion de red + proceso + configuraciones poco opti
                                                       "(tiempos de red + proceso + configuraciones poco optimas de servidores + ...
\begin{array}{c|c}\n69. & \text{Thread.sleep}(100);\n\end{array}70. } 
71. break; 
                        72. case '3': 
73. wsClient.sendRobust(operation, request);<br>74. break;
74. break; 
75. case '4': 
                             wsClient.fireAndForget(operation, request);
77. 
                             // Esperamos un poco para que le de tiempo a enviar la petición
79. Thread.sleep(200);
80. break; 
81. } 
82. } catch (Exception ex) {
83. System.out.println(ex); // Es sólo un tutorial, no me preocupo de gestionar \begin{bmatrix} 84. \end{bmatrix}84. } 
85. 
86.87.System.out.println("FIN DE LA APLICACION");<br>}
88. } 
89. 
90. 
91. /**92. * @param categoria Categoría del libro a consultar
93. * @param nivel   Nivel del libro a consultar, valores permitidos: basico,<br>94. * @return Devuelve la petición a enviar al servicio web.
               @return Devuelve la petición a enviar al servicio web.
95. 96.96. private static OMElement getRequest(String categoria, String nivel){ 
97. /*
```
2009-03-03

#### **MyAxisCallback: Implementación de un AxisCallback para las operaciones asíncronas.**

```
01. package com.autentia.tutoriales.axis2.cliente; 
02.03.03. import org.apache.axiom.om.OMElement;<br>04. import org.apache.axis2.context.Messa
04. import org.apache.axis2.context.MessageContext;<br>05. import org.apache.axis2.client.async.AxisCallba
      import org.apache.axis2.client.async.AxisCallback;
0607.08.08. * Implementación de un AxisCallback para las operaciones asíncronas.<br>09. * @author Carlos García. Autentia.
       * @author Carlos García. Autentia.<br>*/
10.11. public class MyAxisCallback implements AxisCallback { 
12. 
13. /* 
14. * @see org.apache.axis2.client.async.AxisCallback#onComplete()
15.16.16. public void onComplete() { 
17. System.out.println("onComplete");
18. } 
19. 
20.21. * @see org.apache.axis2.client.async.AxisCallback#onFault(org.apache.axis2.com
22.23.23. public void onFault(MessageContext context) {<br>24. System.out.println("onFault");
               System.out.println("onFault");
\frac{25}{26}.
26. OMElement payload = context.getEnvelope().getBody();<br>27. System.out.println(payload);
           System.out.println(payload);
28 .
29. 
30.<br>31.* @see org.apache.axis2.client.async.AxisCallback#onError(java.lang.Exception)
32.33. public void onError(Exception ex) { 
34. System.out.println("onError " + ex.toString());<br>35.
35. } 
36. 
37.38. * @see org.apache.axis2.client.async.AxisCallback#onMessage(org.apache.axis2
39.4040. public void onMessage(MessageContext context) { 
41. System.out.println("onMessage");<br>42. OMElement payload = context.getE
               OMElement payload = context.getEnvelope().getBody();
43. System.out.println(payload);<br>44. }
4\,4 .
45. }
```
#### **Archivo de configuración de Maven 2: pom.xml:**

view plain print ?

Por si te sirve de plantilla para otros proyectos, te dejo el pom. xml del proyecto.

```
view plain print ?
01. Examber of the STATE of the STATE of the STATE of the STATE of the STATE of the STATE of the STATE of the STATE of the STATE of the STATE of the STATE of the STATE of the STATE of the STATE of the STATE of the STATE o
of the sproject xmlns="http://maven.apache.org/POM/4.0.0" xmlns:xsi="http://www.w3.org/2001/XMLSchema-in xsi:schemaLocation="http://maven.apache.org/POM/4.0.0 http://maven.apache.org/maven-v4_0_0.xs
03. xsi:schemaLocation="http://maven.apache.org/POM/4.0.0 http://maven.apache.org/maven-v4_0_0.xs<br>04. <modelVersion>4.0.0</modelVersion>
                  04. <modelVersion>4.0.0</modelVersion> 
05. <groupId>com.autentia.tutoriales</groupId> 
06. <artifactId>bibliotecaWSClienteAxis2</artifactId>
07. configured to the example of the example of the example of the example of the example of the example of the example of the example of the example of the example of the example of the example of the example of the exam
                  08. <version>1.0-SNAPSHOT</version> 
09. <name>bibliotecaWSClienteAxis2</name> 
10. <url>http://www.adictosaltrabajo.com</url> 
11. \vert <!-- Sintáxis Java 6 -->
12. <build> 
13 colugins>
14. c<br>15. c<br>c<br>c<br>c<br>c<br>c<br>c
15. Example 15. Example 15. Example 15. Example 16. Example 16. Example 16. Example 16. Example 16. Example 16. Example 16. Example 16. Example 16. Example 16. Example 16. Example 16. Example
16. <br>
17. Configuration<br>
17. Source>1.6
                                              17. <source>1.6</source> 
18. comparison of the set of the set of the set of the set of the set of the set of the set of the set of the set of the set of the set of the set of the set of the set of the set of the set of the set of the set of the s
19. configuration<br>
configuration>
20. c/configuration><br>21. c/plugin>
                                21. </plugin> 
\frac{22}{23}.
23. </plugins> 
24. c/build><br>25. c/depender
25. dependencies<br>26. dependencies
26. \leq 1 -- Todas las dependencias de Axis2 en una --><br>27. \leq 2 \leq 227. Calculary<br>
28 Caroup Td
28. Carolage School Community Systems 29 Cartifact Intervalse Community 29 Cartifact I
                                29. <artifactId>axis2-kernel</artifactId> 
30. <version>1.4.1</version> 
31. Subset of the set of the set of the set of the set of the set of the set of the set of the set of the set of the set of the set of the set of the set of the set of the set of the set of the set of the set of the set o
                  32. </dependencies> 
33. </project>
```
#### **Referencias**

- Reference Guide to Apache Axis2 Client API Parameters.
- Web Services Description Language (WSDL) Version 2.0 Part 1: Core Language.  $\bullet$
- $\bullet$ Web Services Description Language (WSDL) Version 2.0 Part 2: Adjuncts Writing Your Own services.xml for Axis2 Web Services.
- $\bullet$

#### **Conclusiones**

Como veis el API de cliente Axis2 es bastante facil de usar y comprender, siendo además bastante ligero en cuanto número de clases e interfaces.

Aunque con la clase ServiceClient podemos satisfacer la mayoría de nuestras necesidades de cliente, tenemos disponible la clase OperationClient para operaciones más avanzadas, como por ejemplo manipulación de cabeceras.

Existen otros patrones MEP en los que es el servidor el que inicia la comunicación Out-Only, etc. ver WSDL 2.0, pero estos se consigen de la misma forma que la que ya hemos visto, siempre y cuando el servidor conozca las direcciones de los clientes. Si estais interesados podeis mirar los ejemplos de la distribución para profundizar más....

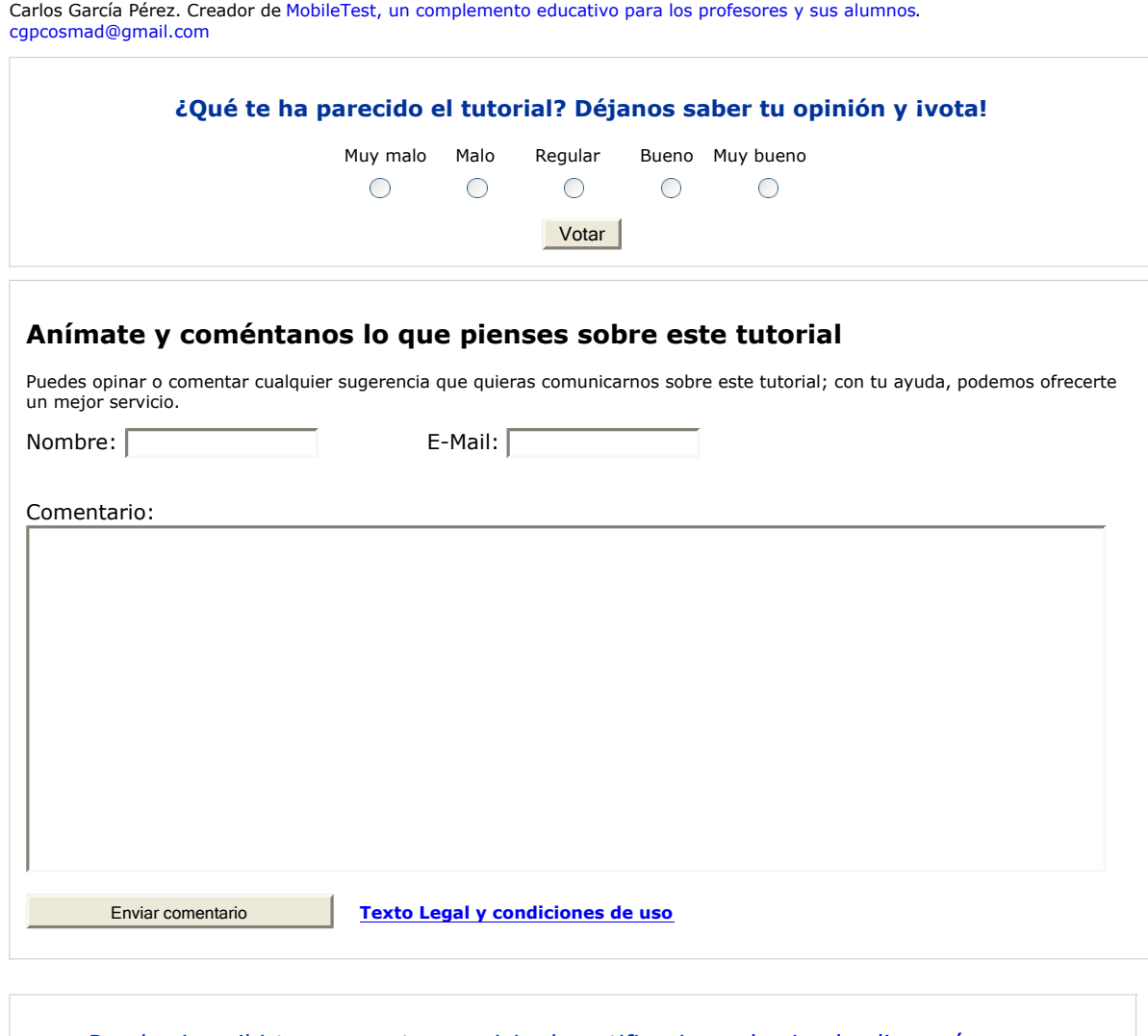

- Puedes inscribirte en nuestro servicio de notificaciones haciendo clic aquí.
- Puedes firmar en nuestro libro de visitas haciendo clic aquí.
- Puedes asociarte al grupo AdictosAlTrabajo en XING haciendo clic aquí.
- **Añadir a favoritos Technorati. CARGIB TECHNORITES**

#### @

SOME FIGHTS RESENTED Esta obra está licenciada bajo licencia Creative Commons de Reconocimiento-No comercial-Sin obras derivadas 2.5

# **Recuerda**

Autentia te regala la mayoría del conocimiento aquí compartido (Ver todos los tutoriales). Somos expertos en: J2EE, Struts, JSF, C++, OOP, UML, UP, Patrones de diseño ... y muchas otras cosas.

**¿Nos vas a tener en cuenta cuando necesites consultoría o formación en tu empresa?, ¿Vas a ser tan generoso con nosotros como lo tratamos de ser con vosotros?**

**Somos pocos, somos buenos, estamos motivados y nos gusta lo que hacemos ...**

Autentia = Soporte a Desarrollo & Formación.

info@autentia.com

## **Tutoriales recomendados**

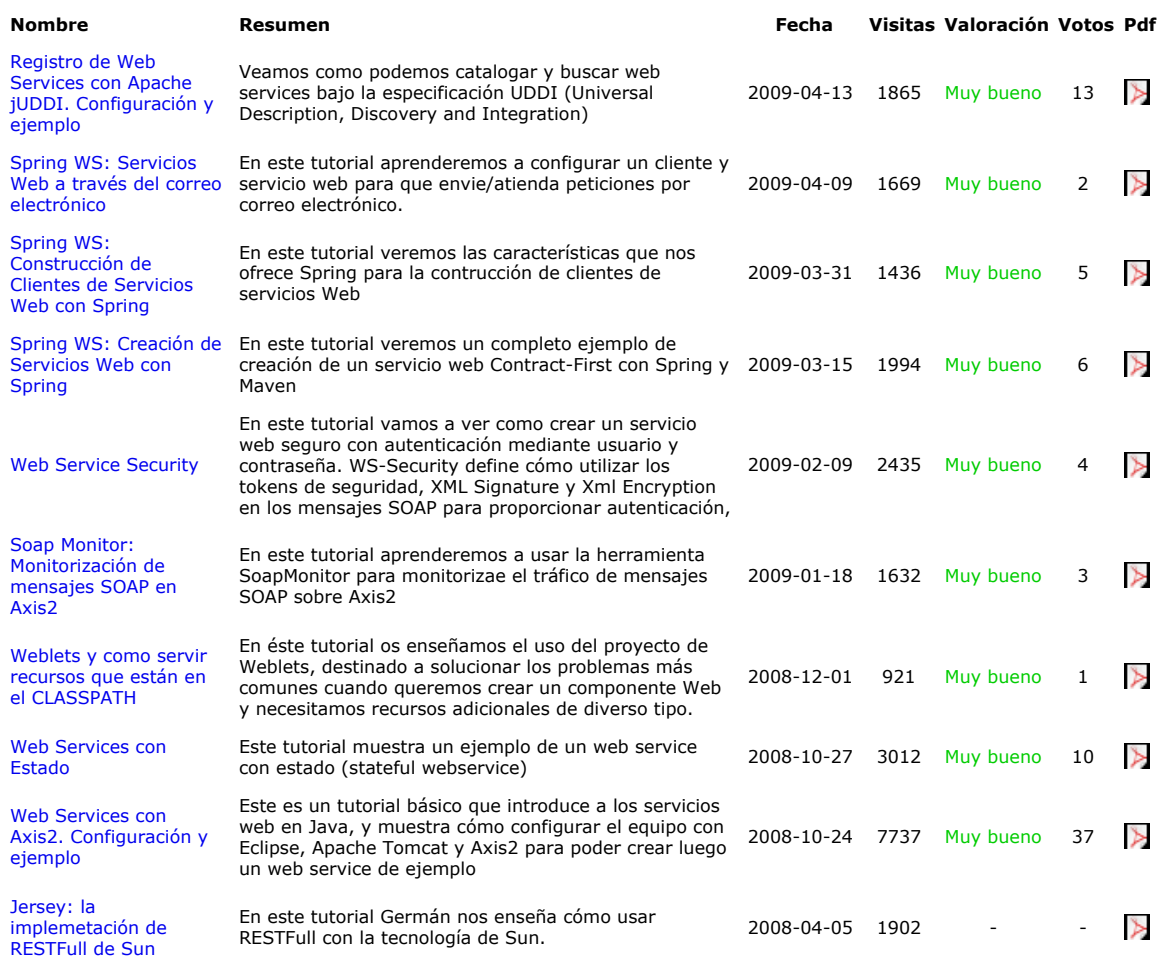

#### **Nota:**

Los tutoriales mostrados en este Web tienen como objetivo la difusión del conocimiento. Los contenidos y comentarios de los tutoriales son responsabilidad de sus respectivos autores. En algún caso se puede hacer referencia a marcas o nombres cuya propiedad y derechos es de sus respectivos dueños. Si algún afectado desea que incorporemos alguna reseña específica, no tiene<br>más que solicitarlo. Si alguien encuentra algún problema con la información publicada en este W